# Oracle® Cloud Using the Oracle Hospitality Adapter with Oracle Integration Generation 2

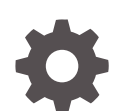

F47656-05 December 2022

ORACLE

Oracle Cloud Using the Oracle Hospitality Adapter with Oracle Integration Generation 2,

F47656-05

Copyright © 2021, 2022, Oracle and/or its affiliates.

Primary Author: Oracle Corporation

This software and related documentation are provided under a license agreement containing restrictions on use and disclosure and are protected by intellectual property laws. Except as expressly permitted in your license agreement or allowed by law, you may not use, copy, reproduce, translate, broadcast, modify, license, transmit, distribute, exhibit, perform, publish, or display any part, in any form, or by any means. Reverse engineering, disassembly, or decompilation of this software, unless required by law for interoperability, is prohibited.

The information contained herein is subject to change without notice and is not warranted to be error-free. If you find any errors, please report them to us in writing.

If this is software, software documentation, data (as defined in the Federal Acquisition Regulation), or related documentation that is delivered to the U.S. Government or anyone licensing it on behalf of the U.S. Government, then the following notice is applicable:

U.S. GOVERNMENT END USERS: Oracle programs (including any operating system, integrated software, any programs embedded, installed, or activated on delivered hardware, and modifications of such programs) and Oracle computer documentation or other Oracle data delivered to or accessed by U.S. Government end users are "commercial computer software," "commercial computer software documentation," or "limited rights data" pursuant to the applicable Federal Acquisition Regulation and agency-specific supplemental regulations. As such, the use, reproduction, duplication, release, display, disclosure, modification, preparation of derivative works, and/or adaptation of i) Oracle programs (including any operating system, integrated software, any programs embedded, installed, or activated on delivered hardware, and modifications of such programs), ii) Oracle computer documentation and/or iii) other Oracle data, is subject to the rights and limitations specified in the license contained in the applicable contract. The terms governing the U.S. Government's use of Oracle cloud services are defined by the applicable contract for such services. No other rights are granted to the U.S. Government.

This software or hardware is developed for general use in a variety of information management applications. It is not developed or intended for use in any inherently dangerous applications, including applications that may create a risk of personal injury. If you use this software or hardware in dangerous applications, then you shall be responsible to take all appropriate fail-safe, backup, redundancy, and other measures to ensure its safe use. Oracle Corporation and its affiliates disclaim any liability for any damages caused by use of this software or hardware in dangerous applications.

Oracle®, Java, and MySQL are registered trademarks of Oracle and/or its affiliates. Other names may be trademarks of their respective owners.

Intel and Intel Inside are trademarks or registered trademarks of Intel Corporation. All SPARC trademarks are used under license and are trademarks or registered trademarks of SPARC International, Inc. AMD, Epyc, and the AMD logo are trademarks or registered trademarks of Advanced Micro Devices. UNIX is a registered trademark of The Open Group.

This software or hardware and documentation may provide access to or information about content, products, and services from third parties. Oracle Corporation and its affiliates are not responsible for and expressly disclaim all warranties of any kind with respect to third-party content, products, and services unless otherwise set forth in an applicable agreement between you and Oracle. Oracle Corporation and its affiliates will not be responsible for any loss, costs, or damages incurred due to your access to or use of third-party content, products, or services, except as set forth in an applicable agreement between you and Oracle.

## **Contents**

### [Preface](#page-4-0)

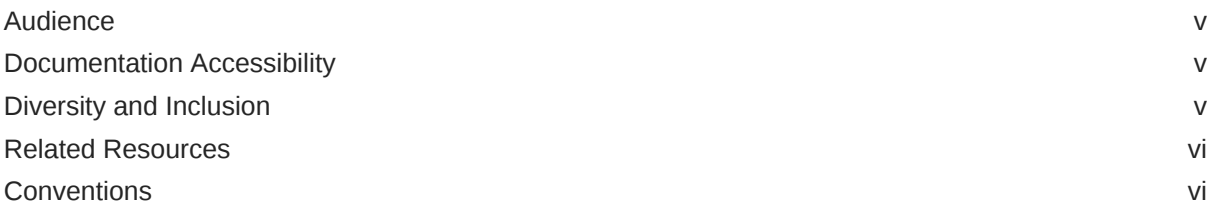

### 1 [Understand the Oracle Hospitality Adapter](#page-6-0)

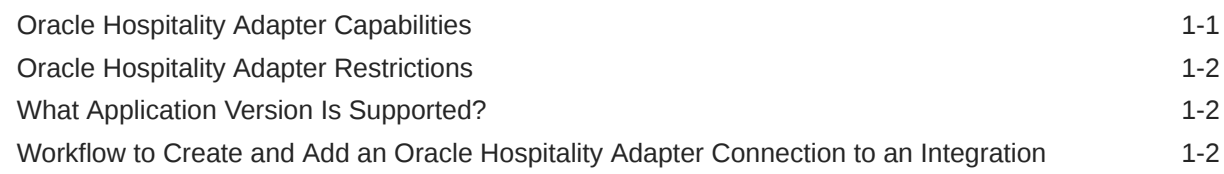

### 2 [Create an Oracle Hospitality Adapter Connection](#page-9-0)

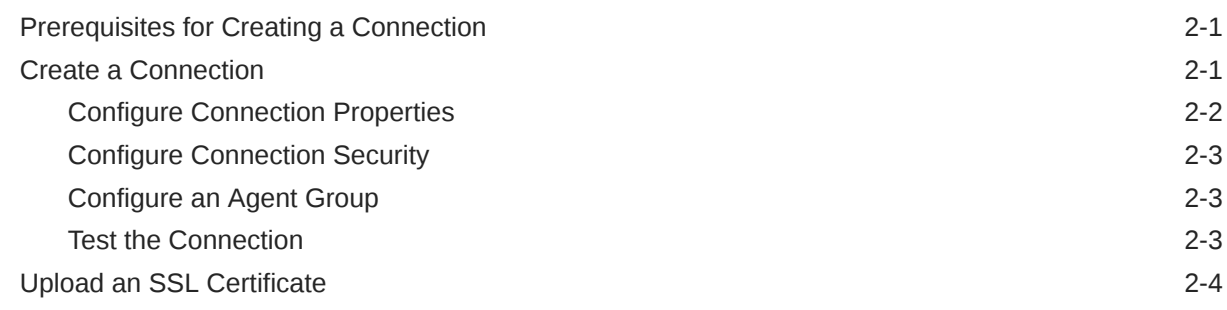

### 3 [Add the Oracle Hospitality Adapter Connection to an Integration](#page-15-0)

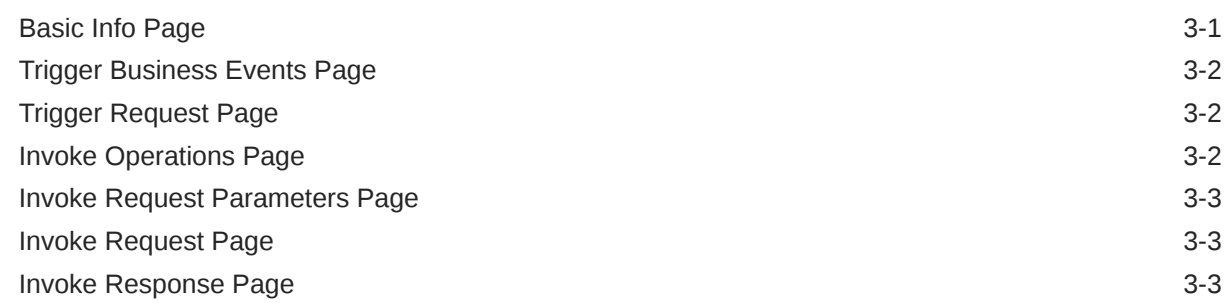

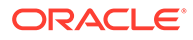

[Summary Page](#page-18-0) 3-4

### 4 [Implement Common Patterns Using the Oracle Hospitality Adapter](#page-19-0)

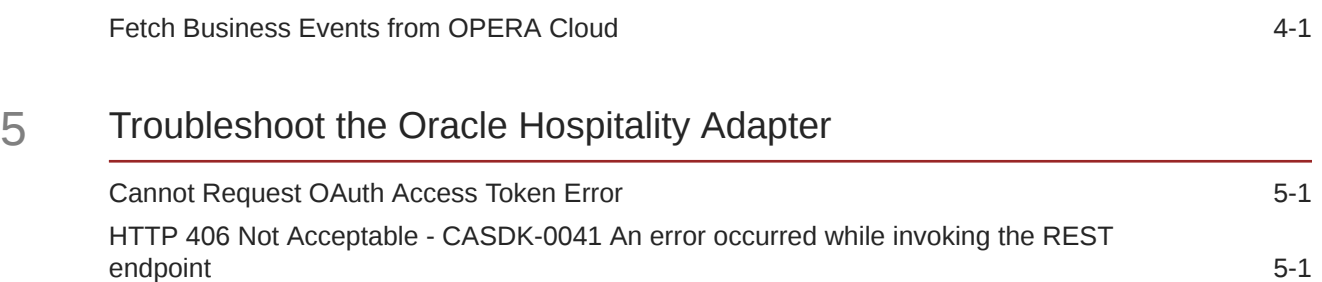

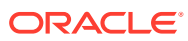

## <span id="page-4-0"></span>Preface

This guide describes how to configure this adapter as a connection in an integration in Oracle Integration.

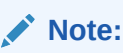

The use of this adapter may differ depending on the features you have, or whether your instance was provisioned using Standard or Enterprise edition. These differences are noted throughout this guide.

#### **Topics:**

- **Audience**
- Documentation Accessibility
- Diversity and Inclusion
- [Related Resources](#page-5-0)
- **[Conventions](#page-5-0)**

### Audience

This guide is intended for developers who want to use this adapter in integrations in Oracle Integration.

### Documentation Accessibility

For information about Oracle's commitment to accessibility, visit the Oracle Accessibility Program website at <http://www.oracle.com/pls/topic/lookup?ctx=acc&id=docacc>.

#### **Access to Oracle Support**

Oracle customers that have purchased support have access to electronic support through My Oracle Support. For information, visit [http://www.oracle.com/pls/topic/lookup?](http://www.oracle.com/pls/topic/lookup?ctx=acc&id=info) [ctx=acc&id=info](http://www.oracle.com/pls/topic/lookup?ctx=acc&id=info) or visit <http://www.oracle.com/pls/topic/lookup?ctx=acc&id=trs> if you are hearing impaired.

### Diversity and Inclusion

Oracle is fully committed to diversity and inclusion. Oracle respects and values having a diverse workforce that increases thought leadership and innovation. As part of our initiative to build a more inclusive culture that positively impacts our employees, customers, and

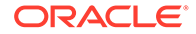

<span id="page-5-0"></span>partners, we are working to remove insensitive terms from our products and documentation. We are also mindful of the necessity to maintain compatibility with our customers' existing technologies and the need to ensure continuity of service as Oracle's offerings and industry standards evolve. Because of these technical constraints, our effort to remove insensitive terms is ongoing and will take time and external cooperation.

### Related Resources

See these Oracle resources:

• Oracle Cloud

<http://cloud.oracle.com>

- *[Using Integrations in Oracle Integration Generation 2](https://www.oracle.com/pls/topic/lookup?ctx=oic&id=ICSUG-GUID-1A01B559-8A46-4D9E-8313-E5400C3A0C9B)*
- *[Using the Oracle Mapper with Oracle Integration Generation 2](https://www.oracle.com/pls/topic/lookup?ctx=oic&id=OCMAP-GUID-C8ED0D16-0602-4EC9-B68B-54A911C23DF3)*

## **Conventions**

The following text conventions are used in this document:

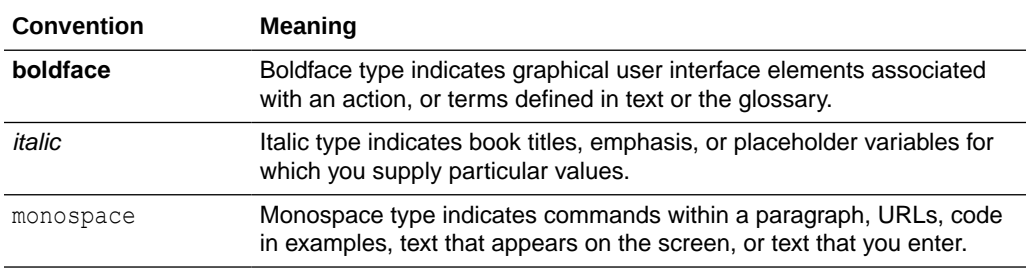

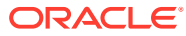

# <span id="page-6-0"></span>1 Understand the Oracle Hospitality Adapter

Review the following conceptual topics to learn about the Oracle Hospitality Adapter and how to use it as a connection in integrations in Oracle Integration. A typical workflow of adapter and integration tasks is also provided.

#### **Topics:**

- Oracle Hospitality Adapter Capabilities
- [Oracle Hospitality Adapter Restrictions](#page-7-0)
- [What Application Version Is Supported?](#page-7-0)
- [Workflow to Create and Add an Oracle Hospitality Adapter Connection to an Integration](#page-7-0)

## Oracle Hospitality Adapter Capabilities

The Oracle Hospitality Adapter enables you to integrate an OPERA Cloud Property Management (PMS) application with other Oracle and non-Oracle applications.

Implement the Oracle Hospitality Adapter as follows:

- Integrate OPERA Cloud PMS with other Oracle Cloud applications such as Oracle ERP Cloud
- Integrate OPERA Cloud PMS with any non-Oracle applications such as CRS applications

The Oracle Hospitality Adapter provides trigger (inbound) and invoke (outbound) support. This enables you to trigger an integration in Oracle Integration to get OPERA Cloud PMS business events or invoke OPERA Cloud PMS using the available REST APIs.

Both inbound and outbound services leverage the REST APIs exposed by the Oracle Hospitality Integration Platform (OHIP). All inbound and outbound service structure is exposed using REST only (no SOAP support).

To successfully create a connection with the Oracle Hospitality Adapter, you must first register your application within the OHIP Customer Portal. See the [Hospitality Documentation](https://docs.oracle.com/en/industries/hospitality/integration_platforms.html) [page](https://docs.oracle.com/en/industries/hospitality/integration_platforms.html).

### **OAuth 2.0 Support**

The Oracle Hospitality Adapter uses the OHIP security policy, which is based on the Open Authorization (OAuth 2.0 ) security policy for REST-based connections.

This enables you to configure the Oracle Hospitality Adapter to consume an API protected with OAuth 2.0 token-based authentication. Under token-based authentication, OAuth resource owner password credentials are supported. This policy is useful for when the basic authentication security policy is not sufficient.

Most HTTP or HTTPS services typically use the OAuth authorization framework to protect their resources. In accordance with the OAuth 2.0 specification, the OAuth 2.0 authorization framework enables a third-party application to obtain limited access to an HTTP service. This is either on behalf of a resource owner by orchestrating an approval interaction between the

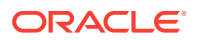

<span id="page-7-0"></span>resource owner and the HTTP service or by enabling the third-party application to obtain access on its own behalf.

See [Configure Connection Security](#page-11-0).

The Oracle Hospitality Adapter is one of many predefined adapters included with Oracle Integration. You can configure the Oracle Hospitality Adapter as a trigger or invoke connection in an integration in Oracle Integration.

### Oracle Hospitality Adapter Restrictions

Note the following Oracle Hospitality Adapter restrictions.

- The Oracle Hospitality Adapter can only be used with the OPERA Cloud PMS application. An active OHIP subscription is required.
- To poll OPERA Cloud business events using a trigger connection, the connectivity agent must be associated with the adapter connection. If you want to poll business events without a connectivity agent, you must use a scheduled integration in which the Oracle Hospitality Adapter is used only as an invoke connection.

### **Note:**

There are overall service limits for Oracle Integration. A service limit is the quota or allowance set on a resource. See Service Limits.

### What Application Version Is Supported?

For information about which application version is supported by this adapter, see the Connectivity Certification Matrix.

See [Connectivity Certification Matrix.](https://docs.oracle.com/en/cloud/paas/integration-cloud/certification-matrix/adaptercertificationmatrix.pdf)

## Workflow to Create and Add an Oracle Hospitality Adapter Connection to an Integration

You follow a very simple workflow to create a connection with an adapter and include the connection in an integration in Oracle Integration.

This table lists the workflow steps for both adapter tasks and overall integration tasks, and provides links to instructions for each step.

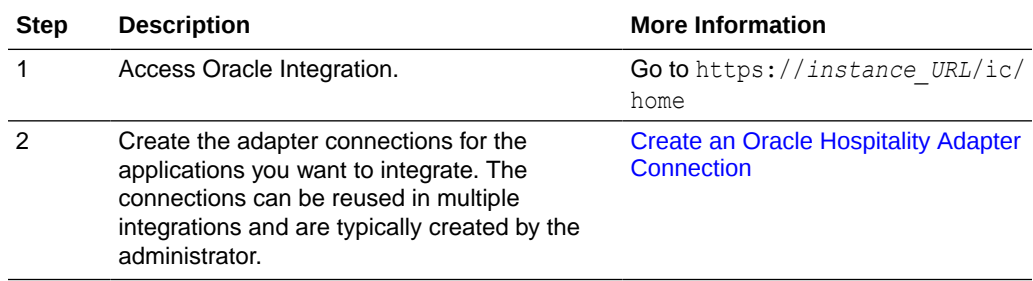

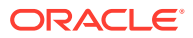

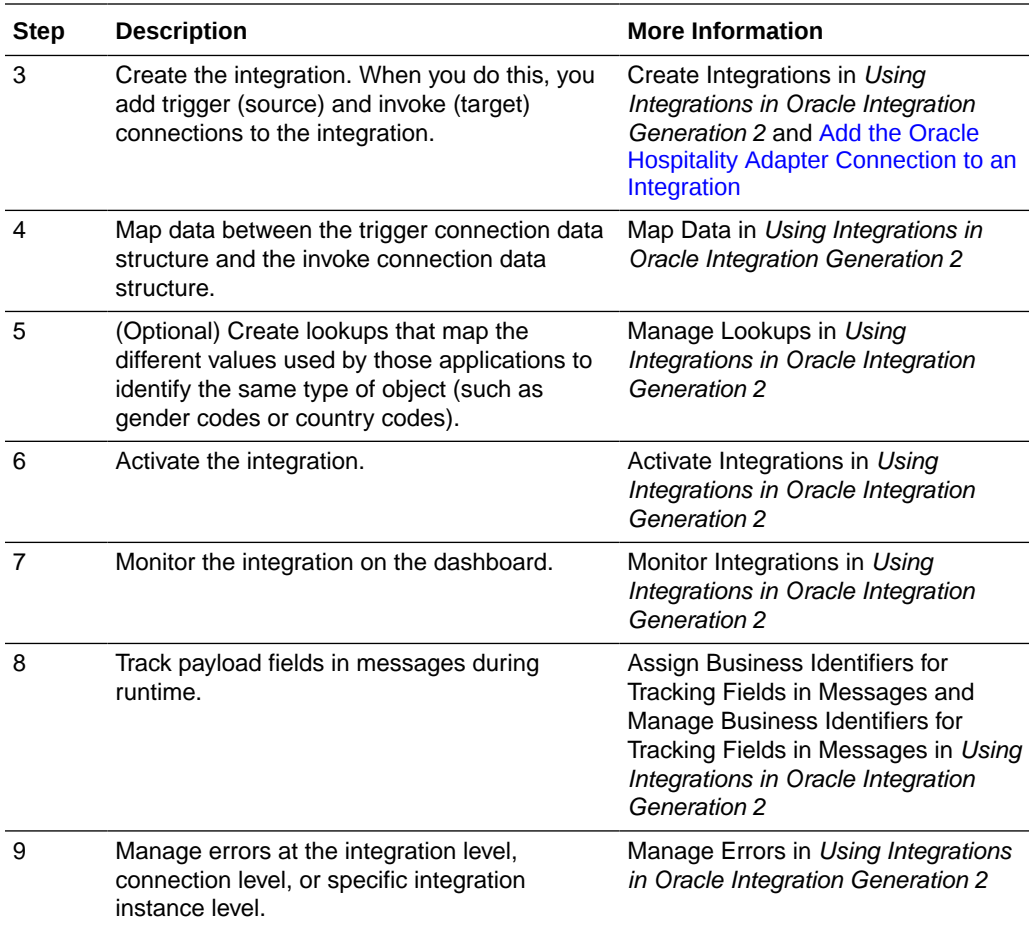

# Create an Oracle Hospitality Adapter **Connection**

A connection is based on an adapter. You define connections to the specific cloud applications that you want to integrate. The following topics describe how to define connections.

#### **Topics:**

<span id="page-9-0"></span> $\overline{\phantom{a}}$ 

- Prerequisites for Creating a Connection
- Create a Connection
- [Upload an SSL Certificate](#page-12-0)

### Prerequisites for Creating a Connection

You must satisfy the following prerequisites to create a connection with the Oracle Hospitality Adapter:

Before you configure the Oracle Hospitality Adapter:

- Ensure that you have an Oracle OPERA Cloud PMS user with access to its integration APIs.
- Ensure that you have an account with the OHIP platform. See the [Oracle Hospitality](https://docs.oracle.com/cd/F29336_01/) [Integration Platform documentation.](https://docs.oracle.com/cd/F29336_01/)
- Know the OHIP Gateway URL that you want to use.
- Ensure that you have registered an application in OHIP and have the correspondent credentials (application key, client ID, and client secret) from the OHIP Customer Portal.
- For polling OPERA business events (when the Oracle Hospitality Adapter is used as a trigger connection), ensure that you set up the connectivity agent. See Download and Run the Connectivity Agent Installer.

### Create a Connection

Before you can build an integration, you have to create the connections to the applications with which you want to share data.

To create a connection in Oracle Integration:

- **1.** In the left navigation pane, click **Home** > **Integrations** > **Connections**.
- **2.** Click **Create**.

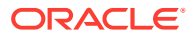

### <span id="page-10-0"></span>**Note:**

You can also create a connection in the integration canvas of:

- An orchestrated integration (See Define Inbound Triggers and Outbound Invokes.)
- A basic routing integration (See Add a Trigger (Source) Connection.)
- **3.** In the Create Connection Select Adapter dialog, select the adapter to use for this connection. To find the adapter, scroll through the list, or enter a partial or full name in the **Search** field and click

 $\Omega$ 

### **Search**.

- **4.** In the Create Connection dialog, enter the information that describes this connection.
	- **a.** Enter a meaningful name to help others find your connection when they begin to create their own integrations. The name you enter is automatically added in capital letters to the **Identifier** field. If you modify the identifier name, don't include blank spaces (for example, SALES OPPORTUNITY).
	- **b.** Enter optional keywords (tags). You can search on the connection keywords on the Connections page.
	- **c.** Select the role (direction) in which to use this connection (trigger, invoke, or both). Only the roles supported by the adapter are displayed for selection. When you select a role, only the connection properties and security policies appropriate to that role are displayed on the Connections page. If you select an adapter that supports both invoke and trigger, but select only one of those roles, you'll get an error when you try to drag the adapter into the section you didn't select. For example, let's say you configure a connection for the Oracle Service Cloud (RightNow) Adapter as only an **invoke**. Dragging the adapter to a **trigger** section in the integration produces an error.
	- **d.** Enter an optional description of the connection.
- **5.** Click **Create**.

Your connection is created. You're now ready to configure the connection details, such as connection properties, security policies, connection login credentials, and (for certain connections) agent group.

### Configure Connection Properties

Enter connection information so your application can process requests.

- **1.** Go to the **Connection Properties** section.
- **2.** In the **Gateway Hostname (OHIP)** field, enter the URL of the OHIP Gateway server that is associated with your OPERA Cloud instance using the following format:

http://*gateway-hostname*.*oci-region*.*environment-reference*.com

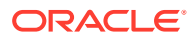

### <span id="page-11-0"></span>Configure Connection Security

Configure security for your Oracle Hospitality Adapter connection by selecting the security policy.

- **1.** Go to the **Security** section.
- **2.** View the security policy. **OHIP Security Policy** is the only security policy supported to connect to OPERA Cloud and cannot be deselected.
- **3.** Enter the client ID and client secret provided in your environment details in the OHIP developer portal.
- **4.** Enter the application key provided when you registered you application within the OHIP developer portal. If you request a new application key, you must update this field.
- **5.** Enter your username and password. This is the OPERA Cloud user who has access to the integration APIs.
- **6.** Click **Save**.

### Configure an Agent Group

Configure an agent group for accessing the service hosted on your premises behind the fire wall.

**1.** Click **Configure Agents**.

The Select an Agent Group page appears.

- **2.** Click the name of the agent group.
- **3.** Click **Use**.

To configure an agent group, you must download and install the on-premises connectivity agent. See Download and Run the Connectivity Agent Installer and About Connectivity Agents and Integrations Between On-Premises Applications and Oracle Integration in *Using Integrations in Oracle Integration Generation 2*.

### Test the Connection

Test your connection to ensure that it's configured successfully.

**1.** In the page title bar, click **Test**. What happens next depends on whether your connection uses a Web Services Description Language (WSDL) file.

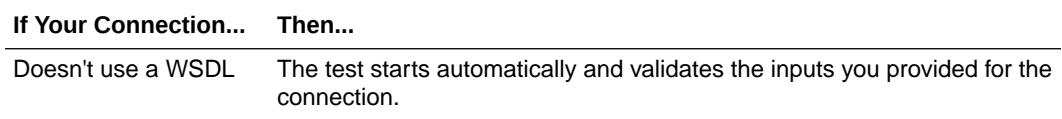

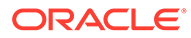

<span id="page-12-0"></span>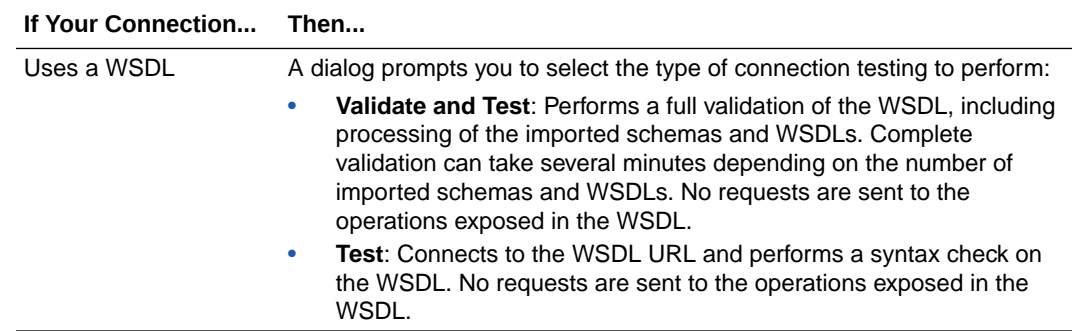

- **2.** Wait for a message about the results of the connection test.
	- If the test was successful, then the connection is configured properly.
	- If the test failed, then edit the configuration details you entered. Check for typos, verify URLs and credentials, and download the diagnostic logs for additional details. Continue to test until the connection is successful.
- **3.** When complete, click **Save**.

### Upload an SSL Certificate

Certificates are used to validate outbound SSL connections. If you make an SSL connection in which the root certificate does not exist in Oracle Integration, an exception is thrown. In that case, you must upload the appropriate certificate. A certificate enables Oracle Integration to connect with external services. If the external endpoint requires a specific certificate, request the certificate and then upload it into Oracle Integration.

To upload an SSL certificate:

**1.** In the left navigation pane, click **Home** > **Settings** > **Certificates**. All certificates currently uploaded to the trust store are displayed in the Certificates dialog. The

IJ.

link enables you to filter by name, certificate expiration date, status, type, category, and installation method (user-installed or system-installed). Certificates installed by the system cannot be deleted.

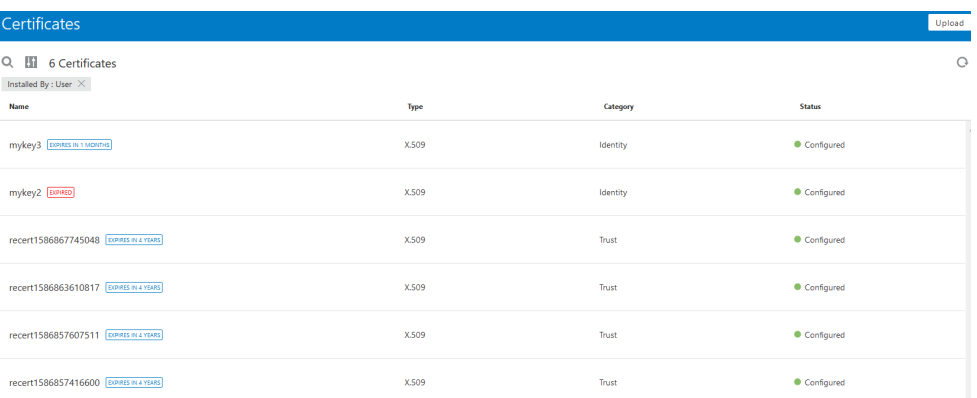

### **2.** Click **Upload** at the top of the page.

The Upload Certificate dialog box is displayed.

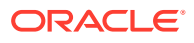

- **3.** Enter an alias name and optional description.
- **4.** In the **Type** field, select the certificate type. Each certificate type enables Oracle Integration to connect with external services.
	- **X.509 (SSL transport)**
	- **SAML (Authentication & Authorization)**
	- **PGP (Encryption & Decryption)**

#### **X.509 (SSL transport)**

- **1.** Select a certificate category.
	- **a. Trust**: Use this option to upload a trust certificate.
		- **i.** Click **Browse**, then select the trust file (for example, .cer or .crt) to upload.
	- **b. Identity**: Use this option to upload a certificate for two-way SSL communication.
		- **i.** Click **Browse**, then select the keystore file (. jks) to upload.
		- **ii.** Enter the comma-separated list of passwords corresponding to key aliases.

### **Note:**

When an identity certificate file (JKS) contains more than one private key, all the private keys must have the same password. If the private keys are protected with different passwords, the private keys cannot be extracted from the keystore.

- **iii.** Enter the password of the keystore being imported.
- **c.** Click **Upload**.

#### **SAML (Authentication & Authorization)**

- **1.** Note that **Message Protection** is automatically selected as the only available certificate category and cannot be deselected. Use this option to upload a keystore certificate with SAML token support. Create, read, update, and delete (CRUD) operations are supported with this type of certificate.
- **2.** Click **Browse**, then select the certificate file (.cer or .crt) to upload.
- **3.** Click **Upload**.

#### **PGP (Encryption & Decryption)**

- **1.** Select a certificate category. Pretty Good Privacy (PGP) provides cryptographic privacy and authentication for communication. PGP is used for signing, encrypting, and decrypting files. You can select the private key to use for encryption or decryption when configuring the stage file action.
	- **a. Private**: Uses a private key of the target location to decrypt the file.
		- **i.** Click **Browse**, then select the PGP file to upload.
		- **ii.** Enter the PGP private key password.
	- **b. Public**: Uses a public key of the target location to encrypt the file.
		- **i.** Click **Browse**, then select the PGP file to upload.

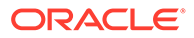

- **ii.** In the **ASCII-Armor Encryption Format** field, select **Yes** or **No**. **Yes** shows the format of the encrypted message in ASCII armor. ASCII armor is a binary-to-textual encoding converter. ASCII armor formats encrypted messaging in ASCII. This enables messages to be sent in a standard messaging format. This selection impacts the visibility of message content. **No** causes the message to be sent in binary format.
- **iii.** From the **Cipher Algorithm** list, select the algorithm to use. Symmetrickey algorithms for cryptography use the same cryptographic keys for both encryption of plain text and decryption of cipher text.
- **c.** Click **Upload**.

## <span id="page-15-0"></span>Add the Oracle Hospitality Adapter Connection to an Integration

When you drag the Oracle Hospitality Adapter into the trigger or invoke area of an integration, the Adapter Endpoint Configuration Wizard is invoked. This wizard guides you through configuration of the Oracle Hospitality Adapter endpoint properties.

The following sections describe the wizard pages that guide you through configuration of the Oracle Hospitality Adapter as a trigger or invoke in an integration.

#### **Topics:**

- Basic Info Page
- **[Trigger Business Events Page](#page-16-0)**
- [Trigger Request Page](#page-16-0)
- [Invoke Operations Page](#page-16-0)
- [Invoke Request Parameters Page](#page-17-0)
- [Invoke Request Page](#page-17-0)
- [Invoke Response Page](#page-17-0)
- **[Summary Page](#page-18-0)**

### Basic Info Page

You can enter a name and description on the Basic Info page of each adapter in your integration.

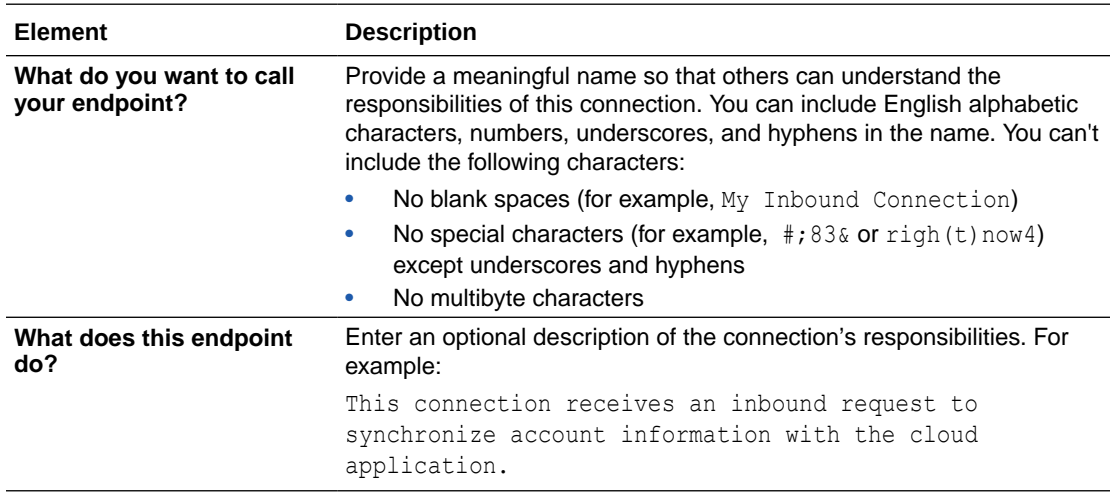

## <span id="page-16-0"></span>Trigger Business Events Page

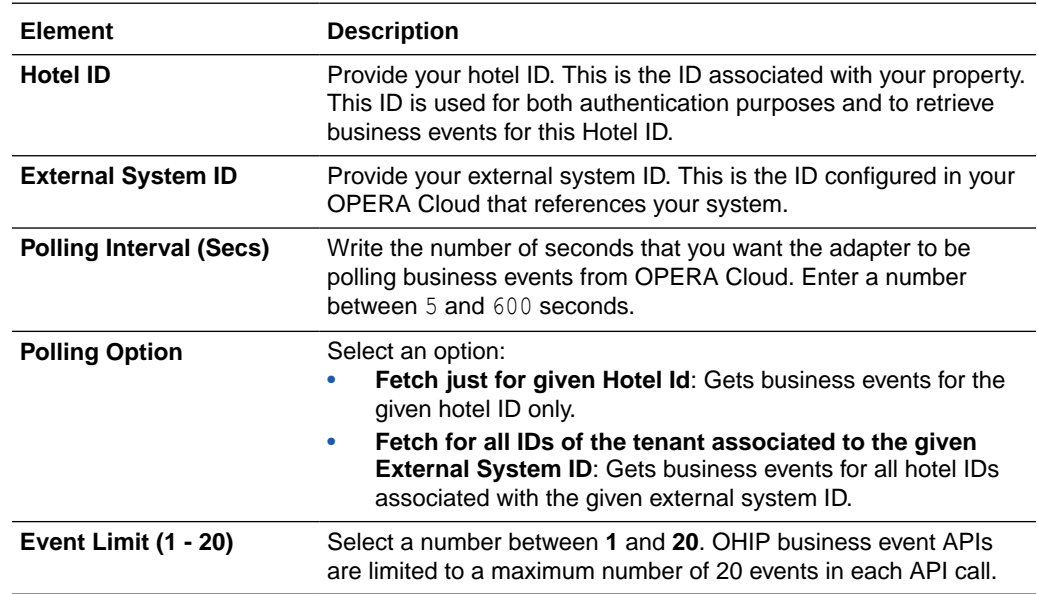

Select the business event details for the endpoint.

## Trigger Request Page

Configure the request payload details for this endpoint.

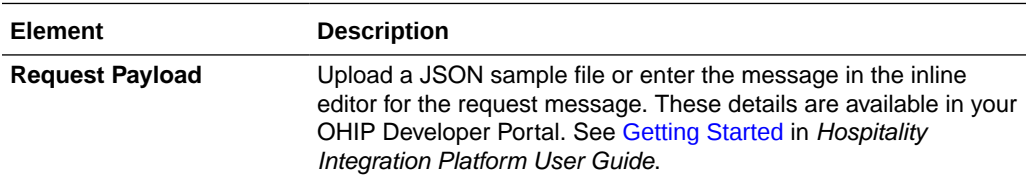

## Invoke Operations Page

Specify the invoke operations for the OHIP Gateway.

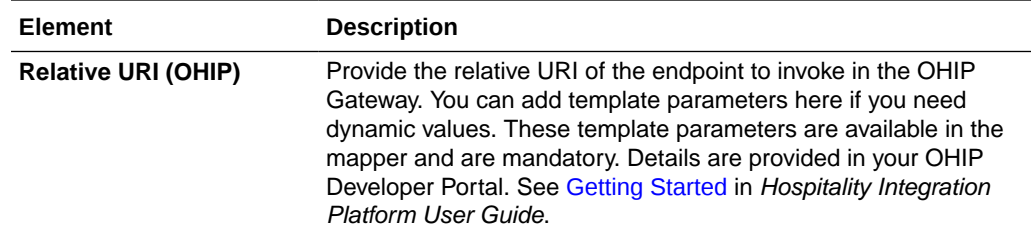

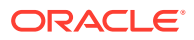

<span id="page-17-0"></span>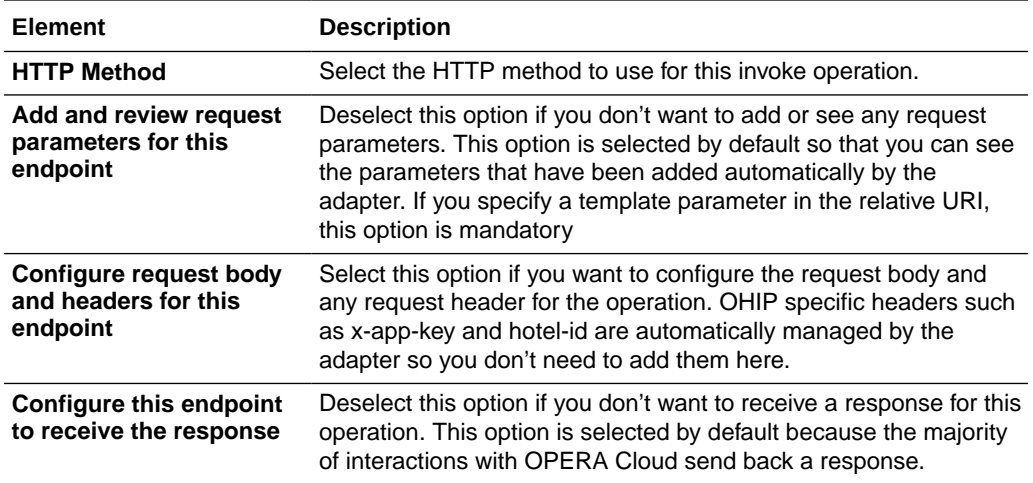

## Invoke Request Parameters Page

Specify the request parameters.

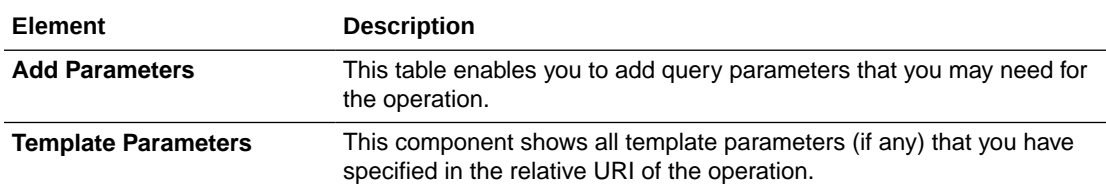

## Invoke Request Page

Specify request details.

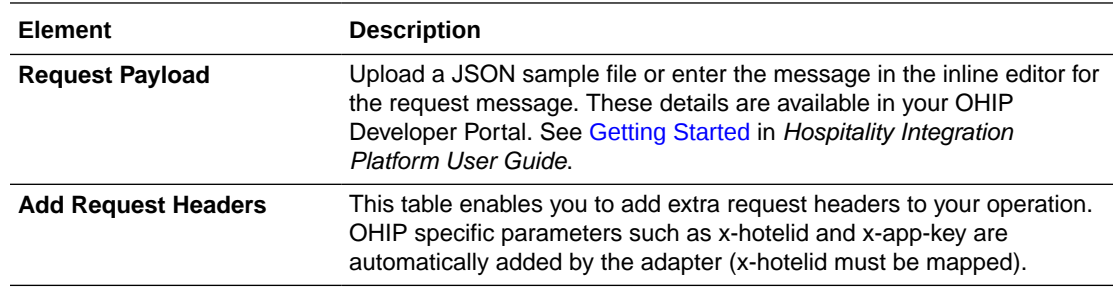

## Invoke Response Page

Specify response details.

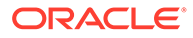

<span id="page-18-0"></span>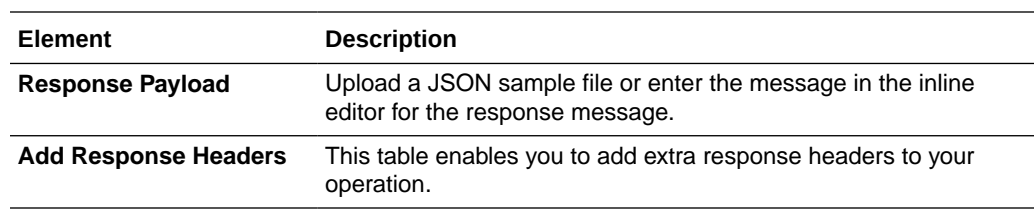

## Summary Page

You can review the specified adapter configuration values on the Summary page.

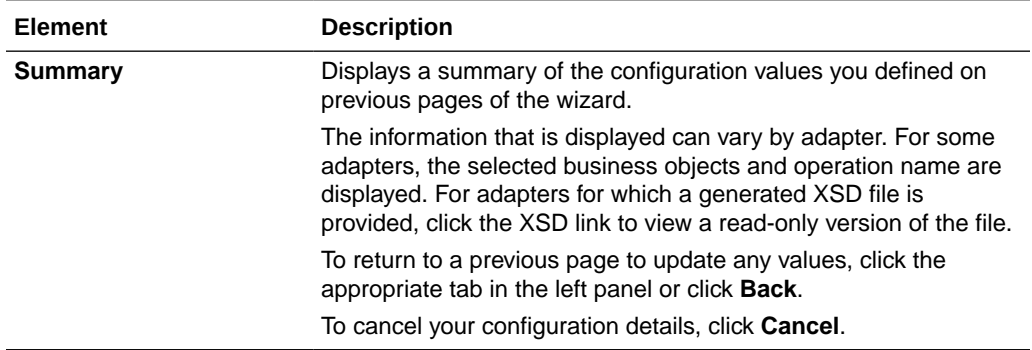

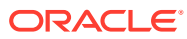

## <span id="page-19-0"></span>Implement Common Patterns Using the Oracle Hospitality Adapter

You can use the Oracle Hospitality Adapter to implement the following common patterns.

### **Topics:**

**Fetch Business Events from OPERA Cloud** 

## Fetch Business Events from OPERA Cloud

To fetch business events from OPERA Cloud using the Oracle Hospitality Adapter, you have two options:

- Use the Connectivity Agent to Poll Business Events from OHIP
- [Create an Orchestrated Integration Triggered by a Schedule](#page-20-0)

**Use the Connectivity Agent to Poll Business Events from OHIP**

- **1.** Create an agent group under **Home** > **Integrations** > **Agents**.
- **2.** Configure a connection for the Oracle Hospitality Adapter and select the agent group.
- **3.** Create an application-driven, orchestration integration.
- **4.** Drag the Oracle Hospitality Adapter to the trigger position.
- **5.** Configure the Oracle Hospitality Adapter accordingly.
	- **a.** On the Basic Info page, specify a name and optional description.
	- **b.** On the Business Events page, specify the hotel ID, external system ID, polling interval (in seconds), polling option, and event limits.

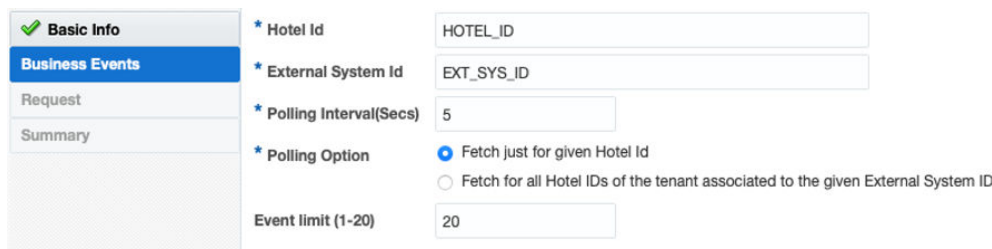

- **c.** On the Request page, provide the JSON request payload. Check your Oracle Hospitality Integration Platform (OHIP) customer portal to get the JSON sample of the request.
- **d.** View your selections on the Summary page.

When configured as a trigger connection, the Oracle Hospitality Adapter triggers new integration instances under certain conditions:

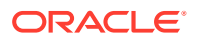

- <span id="page-20-0"></span>If OHIP returns an HTTP 204 response, which means there are no business events to process, no integration instances are triggered. Because there are no business events to process, there's no need to generate an instance that doesn't have any content. This way, you avoid having the Tracking page show instances that don't have any business events. Also, no messages are counted for billing purposes.
- If OHIP returns an HTTP 5*xx* response, which means a server error occurred, the adapter only triggers an instance if, after a period of one hour, HTTP 5*xx* errors are received. This prevents excessive failed instances in which the error is related to OHIP or OPERA Cloud. This also keeps the billing messages at a normal level of consumption. If, after a period of one hour, the adapter has only received HTTP 5*xx* errors, one instance is triggered to provide visibility that a server error exists.

### **Note:**

OPERA Cloud business events consumption (trigger role) is only supported with use of the connectivity agent.

### **Create an Orchestrated Integration Triggered by a Schedule**

- **1.** Configure a connection for the Oracle Hospitality Adapter (no agent group is required).
- **2.** Create a scheduled orchestration integration.
- **3.** Drag the Oracle Hospitality Adapter to the first location. This adds the Oracle Hospitality Adapter as an invoke connection that receives business events.
- **4.** Configure the Oracle Hospitality Adapter accordingly.
	- Check your OHIP customer portal to get the JSON sample of the request and the relative URI.
	- Use the OPERA Cloud Integration Processor APIs, which are APIs used to receive business events from OPERA Cloud.
	- Check your OHIP customer portal for details on these APIs.

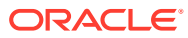

# <span id="page-21-0"></span>5 Troubleshoot the Oracle Hospitality Adapter

Review the following topics to learn about troubleshooting issues with the Oracle Hospitality Adapter.

**Topics:**

- Cannot Request OAuth Access Token Error
- HTTP 406 Not Acceptable CASDK-0041 An error occurred while invoking the REST endpoint

Additional integration troubleshooting information is provided. See Troubleshoot Oracle Integration in *Using Integrations in Oracle Integration Generation 2* and the [Oracle Integration](https://www.oracle.com/pls/topic/lookup?ctx=oic&id=integration-troubleshoot) [Troubleshooting page](https://www.oracle.com/pls/topic/lookup?ctx=oic&id=integration-troubleshoot) in the Oracle Help Center.

### Cannot Request OAuth Access Token Error

This error occurs when the information provided during Oracle Hospitality Adapter configuration does not match the credentials provided by OHIP or the username/password is wrong.

**Solution**: Confirm the information provided for the OHIP Security Policy (client ID, client secret, application key, username, and password) is correct and retest the connection.

## HTTP 406 Not Acceptable - CASDK-0041 An error occurred while invoking the REST endpoint

This error can occur when fetching business events and mapping the event message with another request message and no business events are fetched (queue is empty). The trigger connection appears as successfully executed, but subsequent mapping activities appear as failed.

**Solution:** When using the Oracle Hospitality Adapter as a trigger connection, you must validate the content of the response message received. If the response is similar to the one below, it means the Oracle Hospitality Adapter was able to invoke OHIP, but there were no events for the given configuration (there may be business events on future polling activities).

```
<execute xmlns="http://xmlns.oracle.com/cloud/adapter/oraclehospitality/
BUSINESS_EVENTS/types">
   <request-wrapper
xmlns="http://xmlns.oracle.com/cloud/adapter/oraclehospitality/ 
BUSINESS_EVENTS/types">
     <pollingStatus>NO_CONTENT</pollingStatus>
   </request-wrapper>
</execute>
```
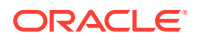